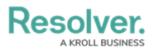

## **Access the Archive**

Last Modified on 04/05/2023 5:14 pm EDT

Users who have been granted temporary access to the **Administrator (Risk Management)** user group can also access the **Archive** activity in the Risk Management App. This activity allows the user to review all relevant Risk Management App objects that have been archived.

## To view archived objects:

- 1. Log into a user account from the **Risk Team** user group.
- 2. Click the dropdown in the nav bar > Risk Management.

| Home            | ~ |
|-----------------|---|
| Home            |   |
| Risk Management |   |
| Reports         |   |
| Library         |   |
|                 |   |

The nav bar.

3. Navigate to the **Archived** tab and click on the relevant report.

## Resolver.

| :RESOL     | /ER                          | $\oplus$                 | (Q                                 | 000                                                                                                    | \$<br>\$<br>\$ | 2 |
|------------|------------------------------|--------------------------|------------------------------------|----------------------------------------------------------------------------------------------------|----------------|---|
| Risk Mana  | gement v                     | Identify Risks           | Launch Risk Assessment             | Assess & Treat                                                                                               |                |   |
| Archive    | ł                            |                          |                                    |                                                                                                    |                |   |
| Archive    | d                            |                          |                                    |                                                                                                    |                |   |
| The follow | ing area houses all archived | assessments, risks,      | controls, issues, and correctiv    | e actions.                                                                                                   |                |   |
| Archive    | d Risks                      |                          |                                    |                                                                                                    |                |   |
| C-1        | Riverdale Industri           | es                       |                                    |                                                                                                    | Active         |   |
|            | in Europe and North Ameri    | ca, with offices in 12 c | ities worldwide, including the U.S | ding supplier of fiberboard products<br>. Headquarters in Arlington, VA.<br>I-ground wood fibers. The compan |                |   |
| Archive    | d Controls                   |                          |                                    |                                                                                                    |                |   |
| C-1        | Riverdale Industri           | es                       |                                    |                                                                                                    | Active         |   |
|            | in Europe and North Ameri    | ca, with offices in 12 c | ities worldwide, including the U.S | ding supplier of fiberboard products<br>. Headquarters in Arlington, VA.<br>I-ground wood fibers. The compan |                |   |
|            |                              |                          | The Archived tab.                  |                                                                                                    |                | _ |

4. The resulting report will show all objects of the corresponding type that have been archived. Click an individual object to see more detailed information.

| RM - Archived Risks      |                                |                                                                                                    |  |  |    | W         | x          |  |  |
|--------------------------|--------------------------------|----------------------------------------------------------------------------------------------------|--|--|----|-----------|------------|--|--|
| C-1 Riverdale Industries |                                |                                                                                                    |  |  |    |           |            |  |  |
| Risk<br>Unique<br>ID     | Risk Name                      | Risk Description                                                                                                    |  |  |    | Ris<br>Ov | sk<br>vner |  |  |
| R-7.1                    | Data<br>Quality Risk           | The risk that irrelevant or erroneous information is produced which may adversely affect decision-making,<br>or conversely, needed information is not produced or made available in a timely manner. |  |  |    |           |            |  |  |
| R-2.1                    | Business<br>Continuity<br>Risk | The risk that unexpected shocks (economic, capital, catastrophe, labour and technology day-to-day operations and impede the organization's ability to achieve its business obj                       |  |  | pt |           |            |  |  |

The Archived Risks report.